## **Printing a User List**

To print a user list, complete the following steps:

- 1. From the **Administration** tab, select **User Administration**>**Manage Users**. The *Step 1 of 2 Select a User* page appears.
- <span id="page-0-0"></span>2. Select **Print User List** as shown in [Figure 1.](#page-0-0)

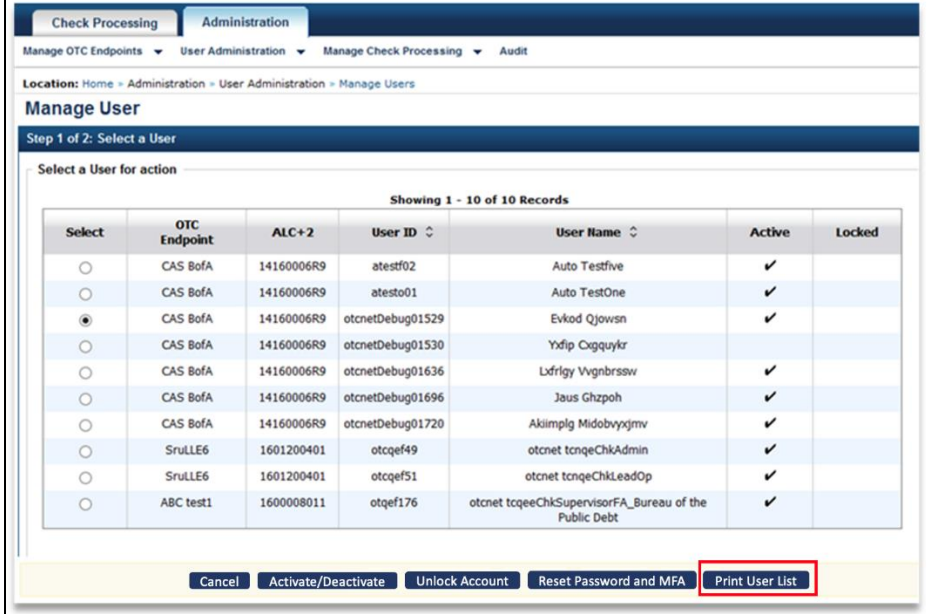

**Figure 1. Step 1 of 2: Select a User (Print User List)**

- 3. The *Print User List* preview page appears. Under **Export as**, you have the following options:
	- Select **PDF**, **Word** or **Excel**
	- Select **Download**

Or

• Select **Print PDF Report**

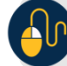

## **Additional Button**

Select **Previous** to return to the View User Profile List for that terminal.